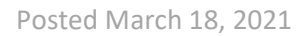

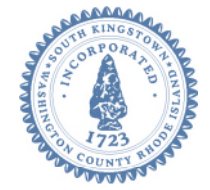

# **Town of South Kingstown 180 High Street Wakefield RI 02879** Tel. 401-789-9331 x1225 [www.southkingstownri.com](http://www.southkingstownri.com/)

# **ZONING BOARD OF REVIEW MEETING AGENDA**

**Wednesday, March 24, 2021 at 7:00 p.m.**

**VIA ZOOM VIDEO CONFERENCE – WEBINAR I.D. # 993 9043 5808** 

 **Internet Computer Access Telephone Access** 

<https://southkingstownri.zoom.us/j/99390435808> +**1 (929) 205 6099 +1 (312) 626 6799 +1 (669) 900 6833**

**+1 (253) 215 8782 +1 (301) 715 8592 +1 (346) 248 7799** 

**Additional Instructions to Access the Meeting are available immediately following the Agenda Items** 

# **AGENDA ITEMS:**

- **A. CALL TO ORDER**
- **B. CHAIRMAN INTRODUCTIONS AND INSTRUCTIONS**
- **C. AGENDA ITEMS \* Order subject to change\***
- I. **Continuation of the Petition of William Bodnar**, 818 Brookwood Way, Chico, CA 95926 for a **Dimensional Variance** under the Zoning Ordinance as follows: The applicant is seeking to construct an Accessory Apartment above an existing detached garage. The living area within the accessory apartment will be 750 square feet, the maximum allowed. The proposed building height will be 25'. The maximum accessory building height permitted in an R-20 zone is 15'. Relief of 10' is requested. Lot size is 1.17 Acres. **A Dimensional Variance is required per Zoning Ordinance Section 401 (Schedule of Dimensional Regulations) and Section 907 (Standards of Relief).** Owner of the property is Pamela & William W Bodnar for premises located at 563 Allen Avenue, South Kingstown, Assessor's Map 47-3, Lot 7 and zoned R 20.

[Application, 563 Allen Avenue](http://www.southkingstownri.com/DocumentCenter/View/6833/563-Allen-Avenue-Application)

II. **Continuation of the Petition of Stephen R. Cooper,** 283 High Street, South Kingstown, RI 02879 for a **Dimensional Variance** under the Zoning Ordinance as follows: The applicant is seeking to construct a second floor dormer to the existing single family dwelling. The proposed second floor dormer will be located along the rear of the existing structure, which is within the corner side and side yard setback. The dormer will be located 15' from the corner side property line. The required corner side yard setback is 25'. Relief of 10' is requested. The dormer will also be located 6.5' from the north side property line. The required side yard setback is 10'. Relief of 3.5' is requested. Lot size is .12 Acres. **A Dimensional Variance is required per Zoning Ordinance Section 207 (Nonconforming lots of record-Building setback requirements) and Section 907 (Standards of Relief).** Owner of the property is Abby C & Stephen R Cooper for premises located at 283 High Street, South Kingstown, Assessor's Map 56-2, Lot 108 and zoned R 10.

[Application, 283 High Street](http://www.southkingstownri.com/DocumentCenter/View/6839/Application-283-High-Street)

**III.** Continuation of the Petition of Winding Rhode Compassion Center, 72 Pine Street, 1<sup>st</sup> Floor, Providence, RI 02903 for a **Special Use Permit** under the Zoning Ordinance as follows: The applicant is seeking a special use permit to establish a Marijuana Retail Facility (Compassion Center). The State is in the process of expanding State Licensed Retail Compassion Centers. In anticipation of that expansion, applicants must receive local approval for the establishment of the facility as part of their application to the State Department of Business Regulation. Lot size is 2.65 Acres. **A Special Use Permit is required per Zoning Ordinance Section 301 (Schedule of Use Regulations Table), Section 504.15 (Marijuana Related Uses) and Section 907 (Standards of Relief).** Owner is Scot V Hallberg for premises located at 682 Kingstown Road, South Kingstown, Assessor's Map 57-1, Lot 96-1 and is zoned CH (Commercial Highway). The Use Code is 100-Marijuana Retail Facility.

[Application, 682 Kingstown Road](http://www.southkingstownri.com/DocumentCenter/View/6821/682-Kingstown-Road-Application)

# **NOTE: FOR ALL OTHER SUPPLEMENTAL DOCUMENTATION INCLUDING ANY CORRESPONDENCE CLICK THE LINK BELOW:**

[South Kingstown Current Zoning Applications](https://www.southkingstownri.com/1000/Current-Zoning-Applications) 

# **D. OTHER ITEMS:**

Attendance for April 21, 2021 meeting

# **E. ADJOURNMENT**

# **NOTES:**

#### **LOSS OF INTERNET CONNECTIVITY**

- In the event that the host (Town of South Kingstown) or any Zoning Board Members lose power or internet connection during the meeting and the meeting is unable to continue all unheard petitions will be automatically continued to the next regularly scheduled Zoning Board of Review meeting.
- In the event that an applicant loses power or internet connection during the meeting, the applicant's petition will automatically be continued to the next regularly scheduled Zoning Board of Review meeting.

#### **TECHNICAL DIFFICULTIES**

Should anyone experience technical difficulties in participating in this meeting, please immediately contact Jess Spence, Zoning Administrative Assistant, either by phone (401-408-0113) or email [jspence@southkingstownri.com](mailto:jspence@southkingstownri.com) during the meeting. We will do our best to help resolve any technical issues that may occur.

# **INSTRUCTIONS TO ACCESS THE MEETING:**

#### **MEMBERS OF THE PUBLIC:**

The public can join this Zoom meeting electronically by computer, smartphone or tablet using the instructions below. If you do not have a smartphone or other electronic device capable of joining the Zoom meeting room, you may also join by telephone.

Testing Computer & Audio Equipment

Attendees are encouraged to test their internet connection and audio capabilities in advance of the meeting. Please use the following link for detailed information from Zoom on how to test your equipment: <https://support.zoom.us/hc/en-us/articles/115002262083>

#### Accessing the Zoom Meeting via Computer, Tablet or Smartphone:

**Click on this link to join the meeting**: <https://southkingstownri.zoom.us/j/99390435808>

- When prompted you will be asked to join via computer audio, or telephone. Use of computer audio is recommended, however you can also use your telephone for audio.
- When you enter the meeting room, your phone will be muted.
- You will be able to view site plans, see members, and listen to discussion in the Zoom meeting
- If you would like to speak during the meeting, use the 'raise your hand' feature of the Zoom platform to inform the host. Speakers will be recognized individually by the Zoning Board chair. Once recognized you can share your comments via audio.

#### Accessing the Meeting by Telephone Only:

- If you do not have access to a device capable of accessing the internet-based Zoom meeting, you may use your telephone to join the meeting.
- **Dial this phone number to join the meeting**: Or Telephone:

(For higher quality, dial a number based on your current location):

- $\div$  +1 929 205 6099;
- $\div$  or +1 312 626 6799:
- $\div$  or +1 669 900 6833;
- $\div$  or +1 253 215 8782;
- $\div$  or +1 301 715 8592;
- $\div$  or +1 346 248 7799
- If prompted to enter a Webinar ID, use your phone to dial the following ID: **993 9043 5808**
- When you join the meeting, your phone will be muted.
- If you would like to speak regarding an application, dial \*9 to 'raise your hand,' and inform the host. You will be recognized to speak. Once recognized to speak you dial  $*6$  to mute or unmute your telephone.

#### Basic Troubleshooting when Speaking:

If you have been recognized to speak, but cannot be heard in the Zoom meeting use the following steps to troubleshoot your computer audio, or telephone connection.

- Ensure your microphone or telephone is unmuted. For users joining the meeting in the virtual meeting room you will find your 'mute' control in the lower left hand corner of the Zoom meeting screen. For telephone only users, dial \*6.
- If you still cannot be heard and have joined by computer audio, you may need to switch to a telephone to improve the audio connection. Click on the 'drop-down' menu located beside the 'mute' control on the screen to change your audio connection to telephone. Use the information that pops-up on the Zoom screen to join the meeting using a telephone. You will need to enter a meeting id after calling the phone number, and a participant ID.
- If you are still unable to be heard, you may need to disconnect from the Zoom meeting and rejoin. If you rejoin the meeting and still cannot speak, use the 'Q&A' function on the Zoom screen to inform the host that you cannot be heard.

#### Accessing Documents & Site Plans:

To access documents, and view site plans discussed during a meeting, please use the direct links on the meeting agenda or click the following link to view all current applications:

<http://www.southkingstownri.com/1000/Current-Zoning-Applications>

#### **PANELISTS:**

Applicants, Board members and invited guests should use the Zoom invitation link sent to your provided email address to access the meeting. If you do not have access to your email invitation provided to you in advance of the meeting you may join the meeting using the instructions above for public access and you will be promoted to a panelist.